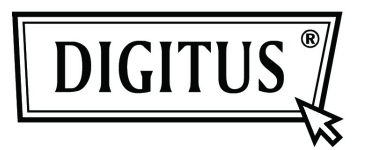

# **2- / 4-PORT USB DVI KVM MIT USB-HUB UND AUDIOFUNKTION**

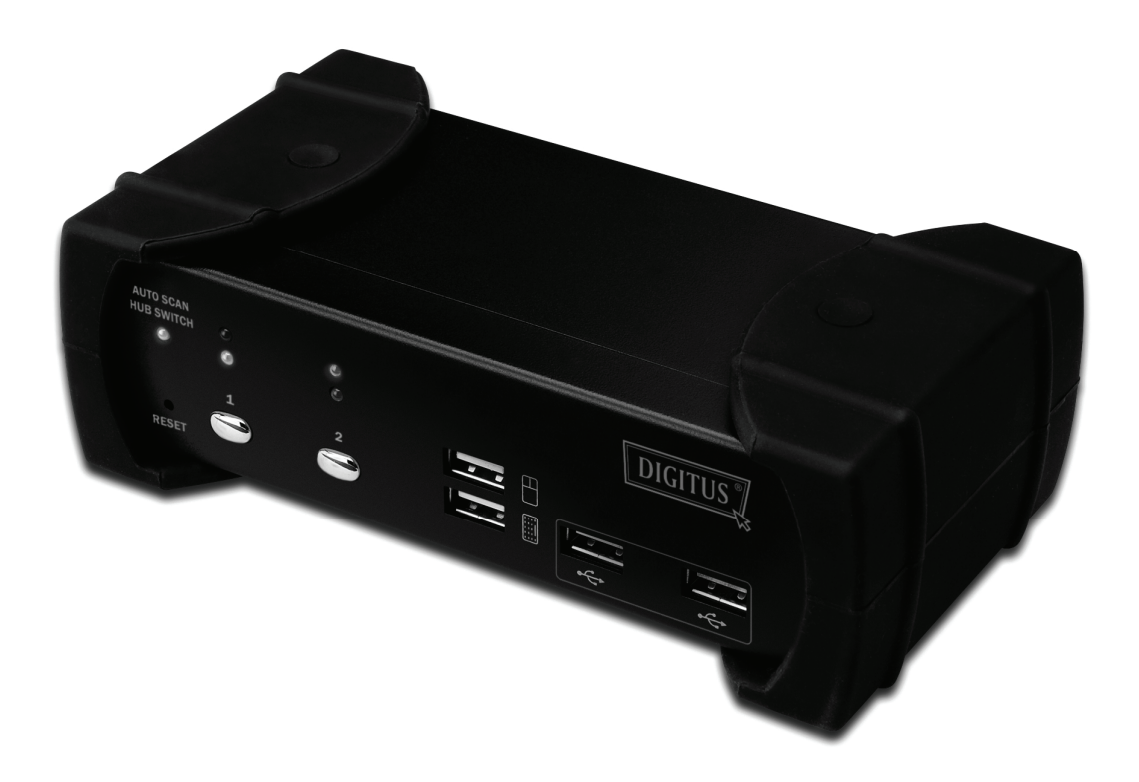

**Anleitung zur Schnellinstallation DS-12820 / DS-12840**

### **Lieferumfang**

Folgende Ausstattung ist Bestandteil des Lieferumfangs:

- 1 2-Port oder 4-Port USB DVI KVM mit USB-2.0-Hub und Audio
- 2 DVI-Kabel x 2
- 3 USB+3,5-mm-Audiokabel x 2
- 4 Externes Netzteil DC 5 V
- 5 Benutzerhandbuch
- 6 Anleitung zur Schnellinstallation

#### **Installation**

#### **Systemanforderungen**

- 1 **Computer:** PC mit freiem USB-Port und 1 DVI-Port (beim Einsatz von Lautsprechern und Mikrofon müssen die entsprechenden Anschlüsse am PC verfügbar sein.)
- 2 **Betriebssystem:** Windows 98/98SE/2000/ME/XP/Vista/7/2003, Mac OS9/OSX, Linux Kernel 2.3 oder höher, Solaris 8 oder höher, Sun Microsystems OS.
- 3 **VGA-Kabel (an Computer):** 1 DVI-Kabel (mit Stecker und Buchse)
- 4 **USB-Kabel:** 1 USB-Kabel (Typ-A, Typ-B)
- 5 **Audiokabel**: 3,5-mm-Audio- / Mikrofonkabel
- 6 **Monitor** mit DVI-Anschluss und DVI-Anschlussmöglichkeit am Rechner
- 7 **USB**-Keyboard / -Maus
- 8 Lautsprecher und Mikrofon (wenn verwendet)
- 9 Zusätzliche USB-Anschlussgeräte

#### **Hardware-Installation**

- 1 USB-Keyboard/-Maus an die Anschlussbuchsen an der Front des KVM-Switch anschließen.
- 2 Die Audiokabel an Computer, KVM, Lautsprecher und Mikrofon anschließen.
- 3 USB-Zusatzgeräte anschließen.
- 4 Monitor per DVI-Kabel mit dem KVM-Switch verbinden.
- 5 5-V-Netzteil anschließen.
- 6 DVI-Ausgang des Computers mit dem DVI-Eingang am KVM-Switch anschließen.
- 7 Überprüfen Sie den USB-Port am Computer auf korrekte Funktion. Schließen Sie den Typ-A-Stecker des USB-Kabels am Computer und den Typ-B-Stecker am USB-Upstream-Port des KVM-Switch an.
- 8 Schalten Sie den Computer ein und stellen Sie sicher, dass die USB-Ports aktiviert und funktionstüchtig sind.

#### **Treiberinstallation**

Die folgenden Betriebssysteme erfordern keine Treiberinstallation:

- 1. Windows ME/2000/2003/XP/VISTA/7/2003
- 2. MAC OS9/OSX
- 3. Linux 2.3 oder höher
- 4. Sun Microsystems Solaris 8 oder höher

## Übersicht Hotkeys

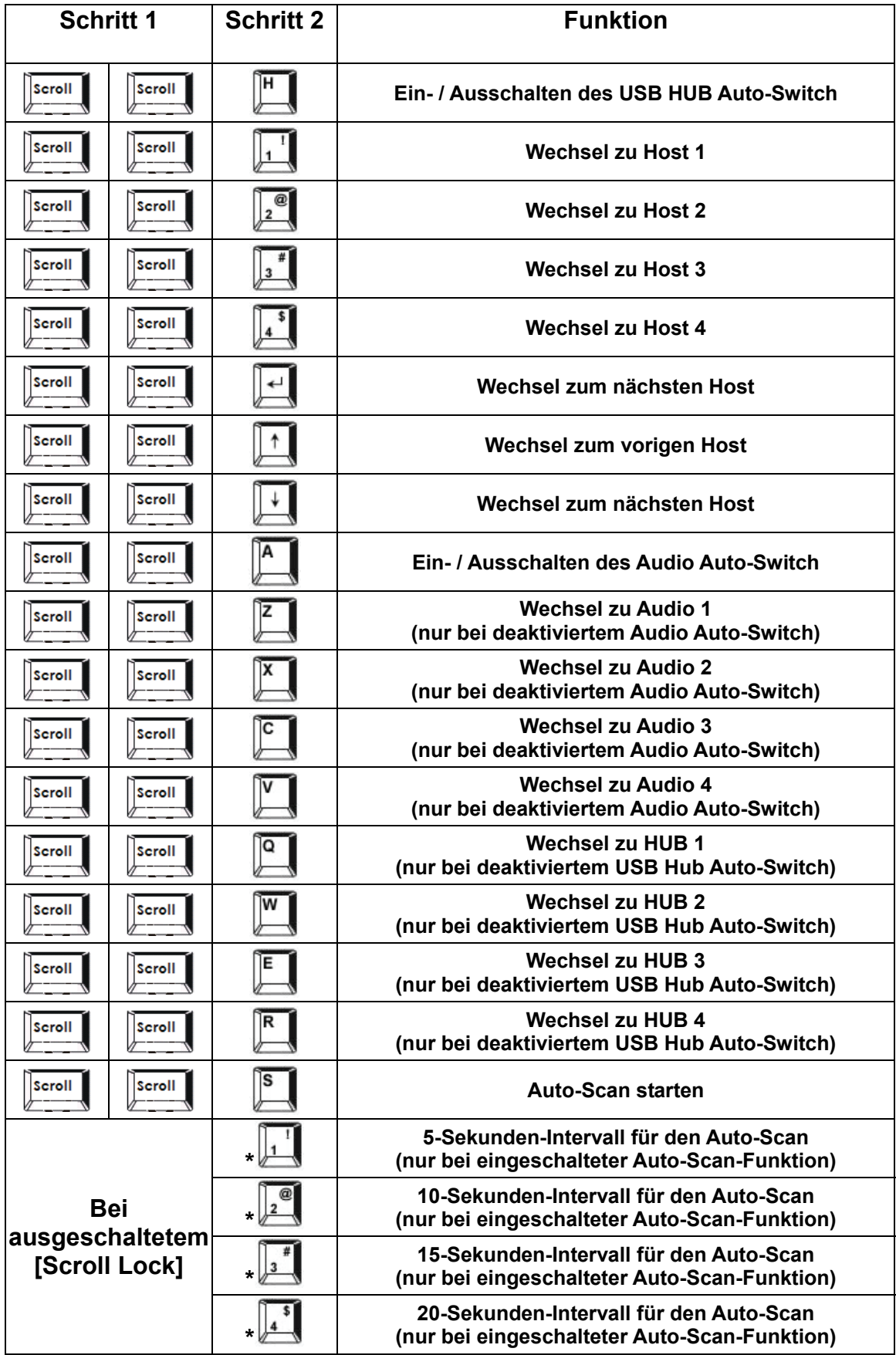

**\* Hinweis: Zum Einstellen des Auto-Scan-Intervalls darf die [Scroll Lock]-Taste nicht aktiv sein. Die Einstellung erfolgt über die Zifferntasten.**